## **How to Add a Cash Donation**

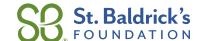

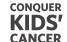

## 3 Great Reasons to Use the "Add a Cash Donation" feature in your Members Area:

- Post your donations online instantly. Alleviate the stress of holding cash.
- Cash donors can be quickly recognized and receipted for their contributions.

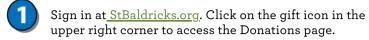

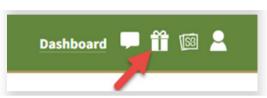

Click the "Add a Cash Donation" button.

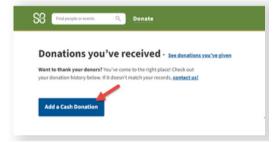

Fill out the required fields. If you do not have the donor contact information, simply check the "I don't have this information." box. Do not use vour own contact information.

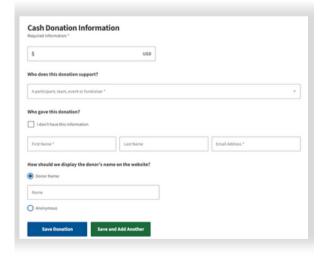

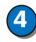

If you have more than one donation to submit, click "Save and Add Another" to enter the next cash donation. This feature should only be used for cash collected. When you are done adding your cash donations click "Save Donation."

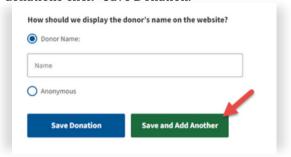

Now you'll see the donations you've added in your donor list. Pay for these donations with a credit card by clicking "Pay for Selected" or "Pay for All." Once the donations have been paid they will appear in your fundraising total.

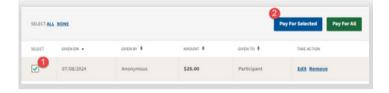

Follow the prompts to enter your credit card information and submit payment for the cash donations. Then just keep the cash!

Now pat yourself on the back, you're all finished!

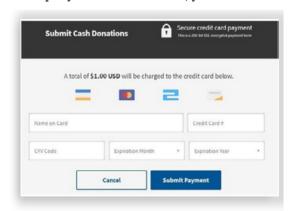

Questions? We're here to help! Contact us at DonationQuestions@StBaldricks.org or call 888.899.BALD (2253).

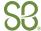

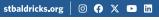